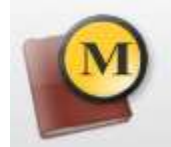

## MasterCom

Funzionalità aggiuntive: Scrutini, Pagelle, Esami di Stato, ecc.,

**Coordinatore:** 

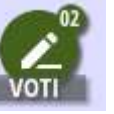

### **visualizzare Voti Studente per Studente di tutta la classe**

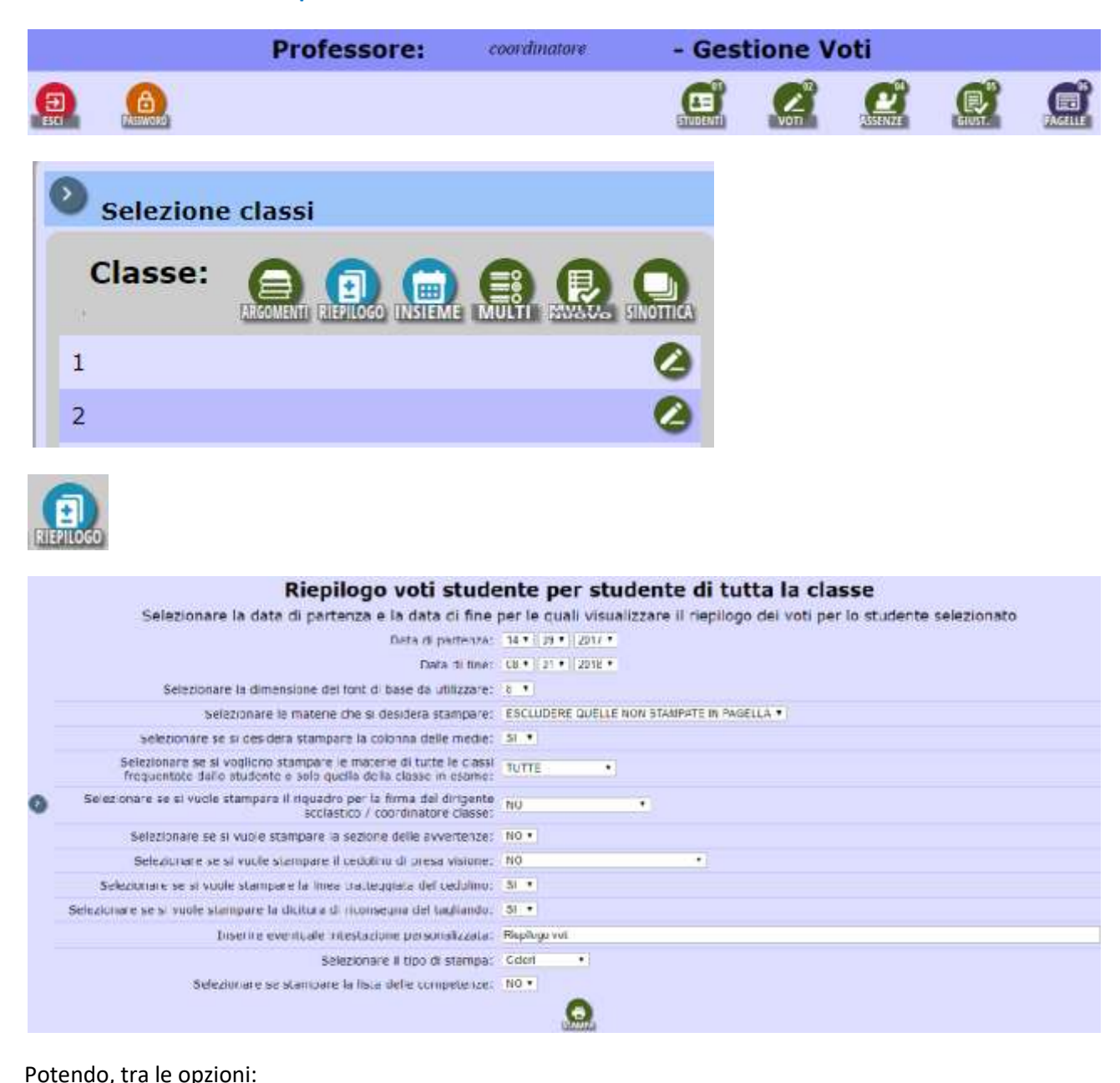

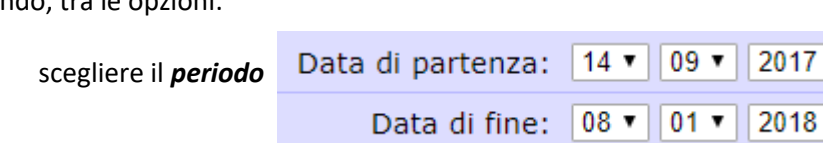

## selezionare *opzioni di stampa*

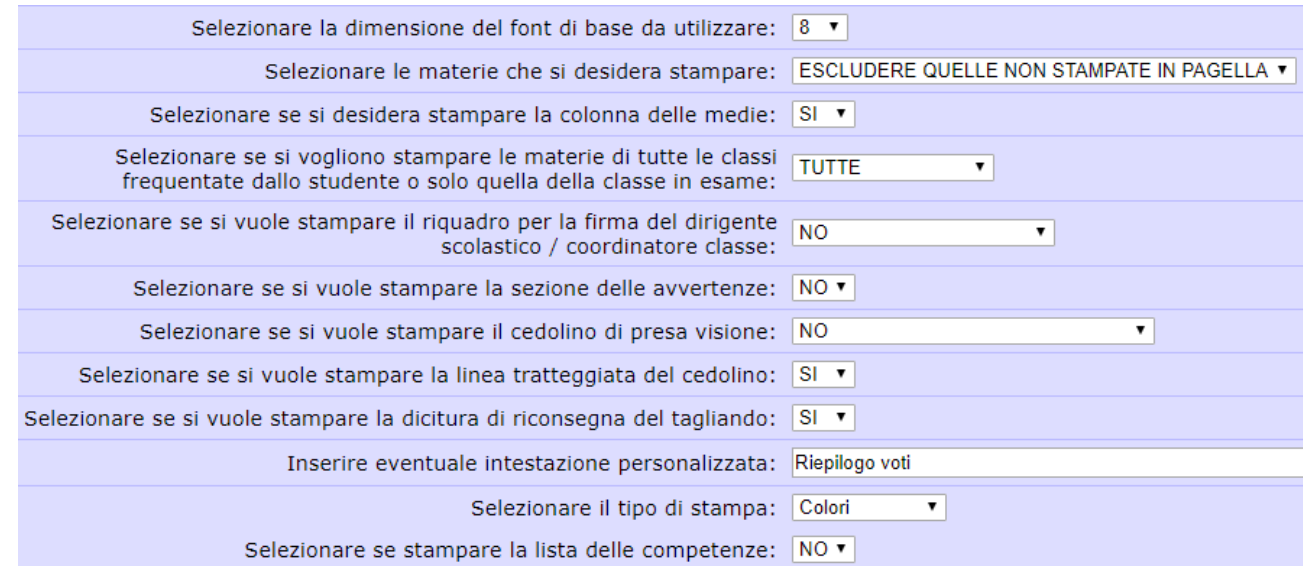

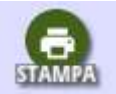

Cliccando sull'icona di stampa, si produrrà un file pdf (una pagina per ogni studente) simile alla figura seguente

# Istituto di Istruzione Secondaria Superiore GASTALDI - ABBA -- GENOVA --

## Riepilogo voti

הובטוח ומונחות - Classe לאורות ומונחות ומונחות ומונחות.<br>Stampato il: 1/10/2017 Voti dal 14/09/2017 al 1/10/2017

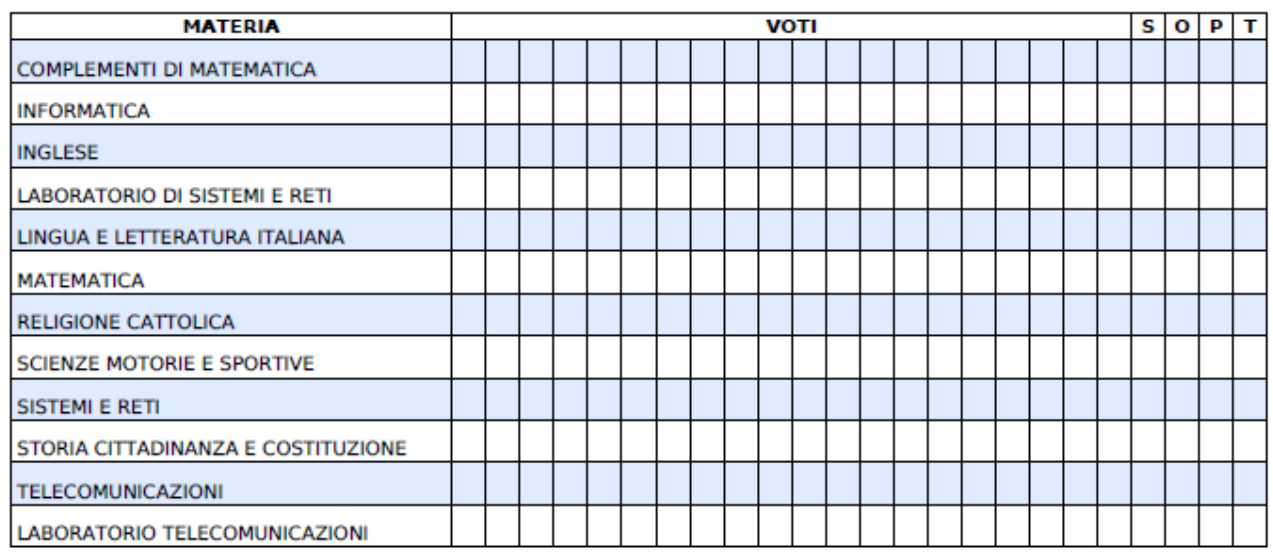

#### **Legenda:**

Il colore verde indica un voto scritto/grafico Il colore marrone indica un voto orale Il colore blu indica un voto pratico Il colore nero indica una annotazione

Cliccando l'icona relativa al singolo alunno, si visualizzano solo i voti delle discipline insegnate nella classe

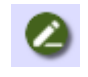

#### Voti dell'alunno Selezionare la materia Selezionare una materia ▼ desiderata Selezionare una materia **INFORMATICA** Nessuna materia selezionata Materia selezionata: **INFORMATICA** Premere su un voto per modificarlo o per visualizzarne i dettagli. 01 02 03 04 05 06 07 08 09 10 11 12 13 14 15 16  $\overline{2}$  $23 - 24$ 25 26 27 28 29 30 31 18 19 20 Settembre Ottobre

## LEGENDA:

Colore verde = prova scritta/grafica Colore arancione = prova orale Colore blu = prova pratica La lettera A identifica un'assenza ad una verifica

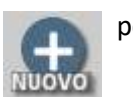

per inserire

**Selezionando** 

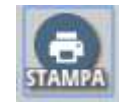

Riepilogo voti di permissima per la materia: .... pranora...

## Stampato il: 1/10/2017

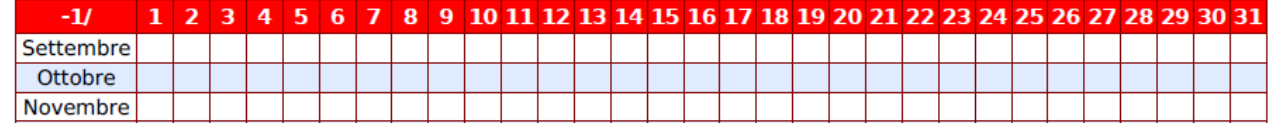

Legenda: Colore verde = prova scritta. Colore arancione = prova orale. Colore blu = prova pratica.

per navigare

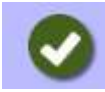

per confermare